## Adobe Sign Workflow – Vendor Data Record Form (VDR)

When working with a vendor who needs a VDR, the campus representative needs to inquire whether the vendor's organization has an identifying FEIN number or will be using a social security number identification (common for independent contractors, student payments, etc.).

<u>If a FEIN number will be reported</u>, the **campus representative may send the VDR form (Adobe Version).** Please proceed to step #1 for detailed instructions.

If Level 1 data (e.g., social security number) will be provided, the campus department will need to email accounts.payable@csueastbay.edu to make such a request. The only information that the campus representative will include in their request is the vendor's email address.

Accounts Payable will then send a secure VDR request to the vendor to complete. And, the campus representative will be copied on the communication. Please note that the subsequent instructions below do not apply to a vendor who is providing level 1 data.

1. Log into Adobe Sign: <u>https://csueastbay.na2.documents.adobe.com/account/home</u> -> Continue with Google.

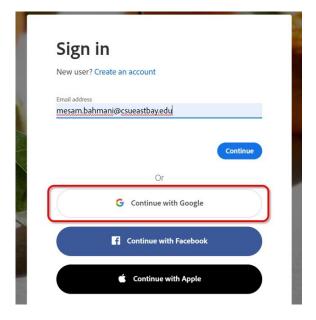

2. Enter your university email address.

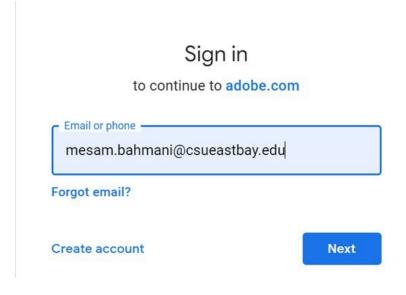

3. Authenticate with your NetID and passwor

| CAL STATE                            |
|--------------------------------------|
| EAST BAY                             |
|                                      |
|                                      |
|                                      |
| Sign in with your NetID and Password |
| Sign in with your NetID and Password |
| Sign in with your NetID and Password |
|                                      |
| NetID                                |
| NetID<br>Password                    |

**4.** Go to the <u>Use a Workflow</u> section and scroll down to find the form labeled "**AP-Vendor Data Record Form (VDR) (For Department Use)**" -> then, click <u>Start.</u>

| Hello, Mesam What would you like to do?                     |       |
|-------------------------------------------------------------|-------|
| Get a Signature                                             |       |
| Get a Document Signed<br>Get a signature in seconds         |       |
| Send from Library                                           |       |
| Select a document 👻                                         | Start |
| Use a Workflow<br>Select a workflow                         | Start |
| Jse a Workflow                                              |       |
| Select a workflow AP - Travel Authorization Form (PREPARER) | Start |
| AP - Travel Authorization Form (SELF)                       |       |
| AP - Vendor Data Record Form (VDR) (For<br>Department Use)  |       |
| AP- Hospitality Expense Form                                |       |
| AP- Travel Expense Form                                     |       |
| FSU- Chartfield Request Form                                |       |

- 5. Routing the form: (Either managers or employees can initiate)
  - **a.** In the <u>Vendor</u> field, enter the email address of the vendor who is completing the form.
  - **b.** In the <u>cc</u> field, by entering email address in this field, they will receive the completed singed form.
  - **C.** In the <u>Message</u> field, you can provide any additional information
  - **d.** <u>Click "Send"</u>, the form will open for you/sent to requestor to complete and sign before sending it to the approver.
  - **e.** <u>Inside the form, Click "Click to Sign",</u> after completing and signing the form.

| cal<br>EA | STAT | E<br>BAY | Adobe Sign                                                                                                    | * (?)   |
|-----------|------|----------|----------------------------------------------------------------------------------------------------|---------|
| Home      | Send | Manage   | Reports Group                                                                                                    | Mesam 👻 |
| Home      | Send | Manage   | AP - Vendor Data Record Form (VDR) (For Department Use)<br>How this workflow works?<br>Departments may use this form to electronically send the Vendor Data Record form to an external party (i.e. vendor). Please note - this form does not<br>allow for a Social Security Number to be entered.<br>Recipients<br>Vendor *<br>CC Hide<br>CC<br>Enter CC's emails | Mesam v |
|           |      |          | Document Name *                                                                                                    |         |
|           |      |          | AP - Vendor Data Record Form (VDR)                                                                                                    |         |
|           |      |          | Message * Please complete and sign.                                                                                                    |         |
|           |      |          | Files                                                                                                    |         |
|           |      |          | Document * T AP - Vendor Data Record Form<br>(VDR) (Department Use)                                                                                                    |         |
|           |      |          | Send                                                                                                    |         |

**6.** Once it is approved, all parties in the agreement will receive a final signed copy of the approved form.

## Inside the form:

For parts I, II, IV, V, the vendor needs to fill out the form completely. For questions, the vendor may send their inquiries to <u>general.accounting@csueastbay.edu</u>.

For part III, the social security number is intentionally not available.

As a reminder:

If Level 1 data (e.g., social security number) will be provided, the campus department will need to **email** <u>general.accounting@csueastbay.edu</u> to make such a request. The only information that the **campus representative will include in their request is the vendor's email address.** 

General Accounting will then send a secure VDR request to the vendor to complete. And, the campus representative will be copied on the communication. Please note that the subsequent instructions below do not apply to a vendor who is providing level 1 data.

| Part III Taxpayer Identification Number (TIN) Note: Pay                              | ment will not be processed without an accompanying taxpayer I.D. number.                                                                |  |  |
|--------------------------------------------------------------------------------------|----------------------------------------------------------------------------------------------------|--|--|
| If vendor entity type is a corporation, partnership,<br>estate or trust, enter FEIN. | If vendor entity type is individual or sole proprietor, enter SSN. Authority<br>of Revenue and Taxation Code Section 18646 (See Page 2) |  |  |
| Federal Employer Identification Number Or                                            | Social Security Number                                                                                                    |  |  |
|                                                                                      |                                                                                                    |  |  |